# **PENERAPAN METODE WEIGHTED PRODUCT UNTUK MENENTUKAN LOKASI STRATEGIS PEMASANGAN IKLAN**

**Sugiono Bagus Trisandi** 1) , **Teguh Pradana** 2) <sup>1)</sup> Program Studi/Prodi Teknik Informatika, STMIK Yadika, email[: gimo.bagus23@gmail.com](mailto:gimo.bagus23@gmail.com) 2) Program Studi/Prodi Teknik Informatika, STMIK Yadika, email: [INTI\\_PERSADA\\_SOFTWARE@yahoo.co.id](mailto:INTI_PERSADA_SOFTWARE@yahoo.co.id)

#### **Abstract:**

*Today's computers are human needs in a variety of activities, coupled with the growing role of information technology in the world of work. Given the importance of the internet needs and developments in the world of advertising is very fast and varied, the development of decision support applications using the Weighted Product (WP) is expected to be a solution for someone who will invest in advertising.* 

*use decision support system application in determining the strategic location of advertising. It would be very easy for someone who is investing in it. In addition to the time required to process data faster, this application can also be used as a comparison to determine whether the processing / calculations using the system / application the same result manually.*

*Keywords: Visual basic 6.0, Microsoft Acces, Metode Weighted Product, Decision Support System (DSS)*

#### **1. Pendahuluan**

#### **1.1 Latar Belakang**

Kemajuan teknologi dan informasi saat ini berbanding lurus dengan perkembangan aplikasi yang sengaja dibuat untuk mempermudah semua jenis perkerjaan. Dengan adanya berbagai macam *software* yang mendukung untuk pembangunan sebuah aplikasi. Salah satunya adalah penggunaan aplikasi sistem pendukung keputusan dalam menetukan lokasi strategis pemasangan iklan. Hal itu tentu akan sangat memudahkan bagi seseorang yang berinvestasi dibidang hal tersebut. Selain waktu yang dibutuhkan untuk mengolah data lebih cepat, aplikasi ini juga dapat digunakan sebagai perbandingan untuk mengetahui apakah pengolahan / perhitungan dengan menggunakan sistem/aplikasi tersebut hasilnya sama dengan cara manual.

Mengingat pentingnya kebutuhan internet dan perkembangan di dunia iklan yang sangat cepat dan variatif, maka perkembangan aplikasi pendukung keputusan dengan menggunakan *Metode Weighted Product* (WP) diharapkan

dapat menjadi solusi bagi seseorang yang akan berinvestasi di bidang iklan.

Adanya subyektifitas dalam pengambilan keputusan juga masih menjadi salah satu kendala dalam penentuan letak strategis iklan. Oleh karena itu, ketika aplikasi pendukung keputusan ini sudah bisa diimplementasikan, maka diharapkan hasilnya akan lebih objektif. Berdasarkan permasalahan yang sudah di paparkan sebelumnya, maka penyusun mengambil judul "Penerapan Metode Weighted Product (WP) untuk menetukan lokasi strategis pemasangan iklan".

#### **1.2 Perumusan Masalah**

Sesuai dengan uraian dalam latar belakang masalah di atas, maka dapat dikemukakan rumusan masalah adalah bagaimana membuat Aplikasi Sistem Pendukung Keputusan yang dapat digunakan untuk menentukan Lokasi Pemasangan Iklan untuk mempermudah pengolahan dan keputusan penentuan Lokasi Strategis Pemasangan Iklan. **1.3 Batasan Masalah**

Dalam *software* ini saya menggunakan *Microsoft Access* sebagai databasenya dimana nantinya *Microsoft Access* ini diharapkan mampu menampung atau menyimpan data hasil Penimbangan dengan aman. Sedangkan untuk tampilannya saya menggunakan *Visual Basic* dimana menurut saya *visual basic* ini mudah dalam pengapliasiannya dan pengoperasiannya dan juga tool di *visual basic* sudah mencukupi dalam pembuatan software penimbangan.

## **2. LANDASAN TEORI**

## **2.1 Sistem Pendukung Keputusan**

 Sistem Pendukung Keputusan (*Decision Support System* atau DSS) merupakan Sistem Informasi Intraktif yang menyediakan Informasi, Pemodelan, dan Pemanipulasian data. Sistem ini digunakan untuk membantu pengambilan keputusan dalam situasi yang Semiterstruktur dan situasi yang tidak terstruktur.

Secara garis besar seorang pengambil keputusan melewati beberapa alur atau proses seperti pada gambar berikut ini:

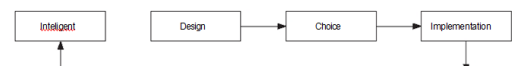

Gambar 1.1 Tahap Pengambilan Keputusan Proses Pemilihan Alternative

Tindakan atau keputusan biasanya terdiri dari langkah-langkah sebagai berikut:

- a. Tahap Intelligent
- b. Tahap Design
- c. Tahap choice

Terdapat dua kelompok pendekatan dalam mendefinisikan sistem. Pertama, pendekatan yang menekankan pada prosedur, yang mendefinisikan sistem sebagai berikut: "Suatu sistem adalah suatu jaringan kerja dari prosedur-prosedur yang saling berhubungan, berkumpul bersama- sama untuk melakukan suatu kegiatan atau untuk menjelaskan suatu sasaran yang tertentu dan pengambilan keputusan merupa- kan aktivitas manajemen berupa pemilihan tindakan dari sekumpulan alternative

yang telah dirumuskan sebelumnya untuk memecahkan suatu masalah atau suatu konflik dalam manajemen".

#### **2.2 Metode** *Weighted Product*

*Weighted Product* (WP) menggunakan perkalian untuk menghubungkan rating atribut, dimana rating setiap atribut harus dipangkatkan dulu dengan bobot atribut yang bersangkutan. Proses ini sama halnya dengan proses normalisasi.

Preferensi untuk alternatif Ai diberikan sebagai berikut:

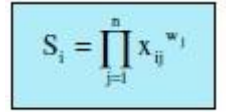

dengan i=1,2,...,m; dimana wj = 1.

wj adalah pangkat bernilai positif untuk atribut keuntungan, dan bernilai negative untuk atribut biaya.

Contoh:

Suatu perusahaan di Daerah Pasuruan ingin membangun sebuah gudang yang akan digunakan sebagai tempat untuk menyimpan sementara hasil produksinya.

Ada 3 lokasi yang akan menjadi alternatif, yaitu:  $A1 = Padaan$ .

 $A2 = Bangil$ ,

 $A3 =$ Rembang.

Ada 5 kriteria yang dijadikan acuan dalam pengambilan keputusan, yaitu:

 $C1 =$  jarak dengan pasar terdekat (km);

C2=kepadatan penduduk di sekitar lokasi(orang/km2);

 $C3 =$  jarak dari pabrik (km);

 $C4 =$  jarak dengan gudang yang sudah ada (km);

 $C5$  = harga tanah untuk lokasi (x1000 Rp/m2). Nilai setiap alternatif di setiap kriteria:

Tabel 1. Kriteria Lokasi.

| <b>Alternatif</b> | <b>Kriteria</b> |                                     |                           |       |                  |
|-------------------|-----------------|-------------------------------------|---------------------------|-------|------------------|
|                   | c,              | $\mathbf{c}_{\scriptscriptstyle 2}$ | $\mathtt{c}_{\mathtt{s}}$ | $C_4$ | $\mathbf{C_{5}}$ |
|                   | 0.75            | 2000                                | 18                        | 50    | 500              |
| A <sub>2</sub>    | 0.50            | 1500                                | 20                        | 40    | 450              |
|                   | 0,90            | 2050                                | 35                        | 35    | 800              |

Tingkat kepentingan setiap kriteria, juga dinilai dengan 1 sampai 5, yaitu:

 $1 =$ Sangat rendah,

 $2 =$ Rendah,

 $3 = Cukup$ ,

 $4 =$ Tinggi,

 $5 =$  Sangat Tinggi.

Pengambil keputusan memberikan bobot preferensi sebagai:

 $W = (5, 3, 4, 4, 2)$ 

Kategori setiap kriteria:

Kriteria C2 (kepadatan penduduk di sekitar lokasi) dan C4 (jarak dengan gudang yang sudah ada) adalah kriteria keuntungan; Kriteria C1 (jarak dengan pasar terdekat), C3(jarak dari pabrik), dan C5 (harga tanah untuk lokasi) adalah kriteria biaya. Sebelumnya dilakukan perbaikan bobot terlebih dahulu seperti sehingga w = 1, diperoleh w1 = 0,28; w2 = 0,17; w3 = 0,22; w4 = 0,22; dan w5 = 0,11.

Kemudian vektor S dapat dihitung sebagai berikut:

$$
S_1 = (0,75^{-0.28})(2000^{0.17})(18^{-0.22})(50^{0.22})(500^{-0.11}) = 2,4187
$$
  
\n
$$
S_2 = (0,5^{-0.28})(1500^{0.17})(20^{-0.22})(40^{0.22})(450^{-0.11}) = 2,4270
$$
  
\n
$$
S_3 = (0,9^{-0.28})(2050^{0.17})(35^{-0.22})(35^{0.22})(800^{-0.11}) = 1,7462
$$

Nilai vektor V yang akan digunakan untuk perankingan dapat dihitung sebagai berikut:

$$
V_1 = \frac{2,4187}{2,4187 + 2,4270 + 1,7462} = 0,3669
$$
  
\n
$$
V_2 = \frac{2,4270}{2,4187 + 2,4270 + 1,7462} = 0,3682
$$
  
\n
$$
V_3 = \frac{1,7462}{2,4187 + 2,4270, \pm 1,7462} = 0,2649
$$

Nilai terbesar ada pada V2 sehingga alternatif A2 adalah alternatif yang terpilih sebagai alternatif terbaik.

## **2.3 Prancangan Sistem 2.3.1 Konteks Diagram**

Diagram konteks dibuat untuk menggambarkan sumber data yang akan diproses atau dengan kata lain diagram tersebut digunakan untuk menggambarkan system secara umum dari keseluruhan system yang ada. Pada sistem ini melibatkan 2 entity. Diagram konteks ini dapat ditunjukkan pada gambar berikut :

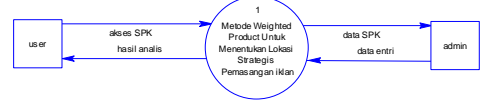

Gambar 2.1 Diagram Konteks

#### **2.3.2** *Data Flow Diagram*

a. Diagram Level 1 Aplikasi Lokasi Strategis Pemasangan iklan.

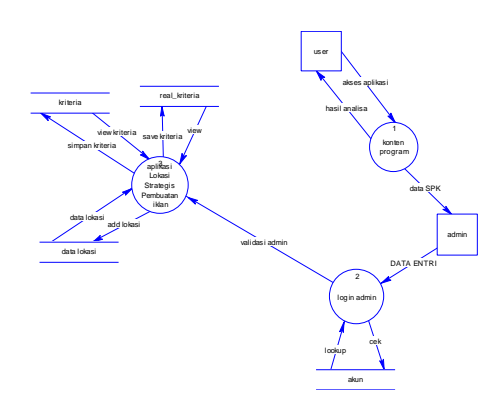

Gambar 2.2 Diagram Level 1 Aplikasi Lokasi Strategis Pemasangan iklan.

Dari gambar diatas dapat dilihat terdapat 3 proses, yaitu proses aplikasi Lokasi Strategis Pemasangan iklan, proses login admin dan konten program, juga terdapat dua entity yaitu admin dan user, dan empat table data storage, diantaranya tabel data lokasi, tabel kriteria, tabel real kriteria, tabel akun.

b. Diagram Level 2 Proses Login Admin

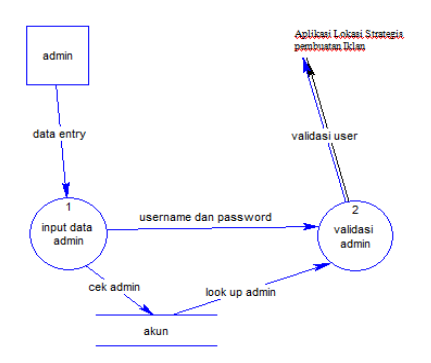

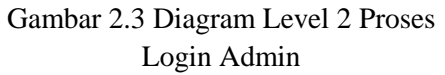

c. Diagram Level 3 Proses Pengolahan Aplikasi.

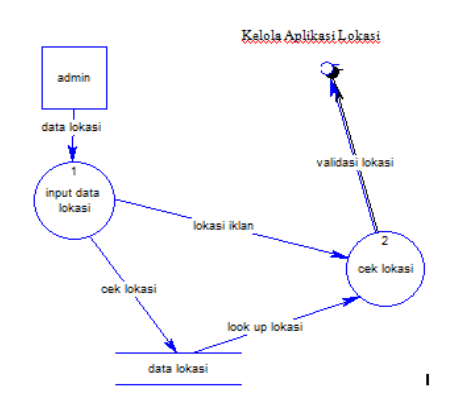

Gambar 2.4 Diagram Level 3 Proses pengolahan Aplikasi

## **3. IMPLEMENTASI PROGRAM**

## **3.1 Halaman Aplikasi**

a) Halaman Login Admin. Pada halaman ini berisi tampilan form username dan password untuk login admin yang akan melakukan entry data. Seperti pada gambar berikut.

| ж<br>FJ. Form Login - Sistem Pendukung Ke! |       |        |  |  |  |
|--------------------------------------------|-------|--------|--|--|--|
| User Name                                  |       |        |  |  |  |
| Password                                   |       |        |  |  |  |
|                                            | Login | Cancel |  |  |  |
|                                            |       |        |  |  |  |

Gambar 3.1. Form Login Admin

## b) Halaman Admin

Pada halaman ini berisi menu yang ada di admin area. Seperti pada gambar berikut ini.

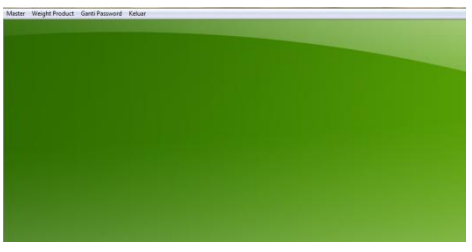

Gambar 3.2 Halaman Admin

c) Halaman Daftar Lokasi Pada halaman ini berisi ID, Nama, Alamat Update, Hapus dan Simpan.

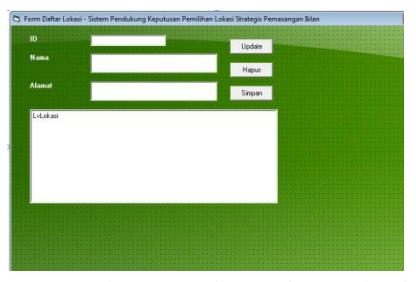

Gambar 3.3 List Daftar Lokasi

d) Halaman Kriteria

Pada halaman ini berisi Nilai Kriteria dan Nilai Alternatif. Seperti gambar berikut.

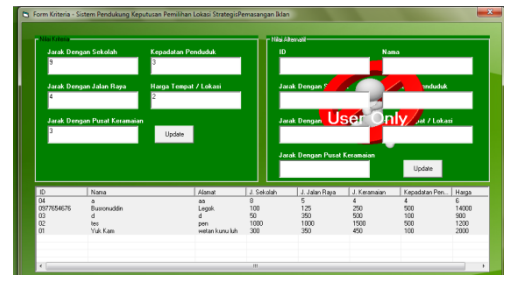

Gambar 3.4 List Kriteria

## e) Halaman Utama Tabel Keputusan

Pada halaman ini berisi Tabel Keputusan dan Perbaikan Bobot, seperti pada gambar berikut.

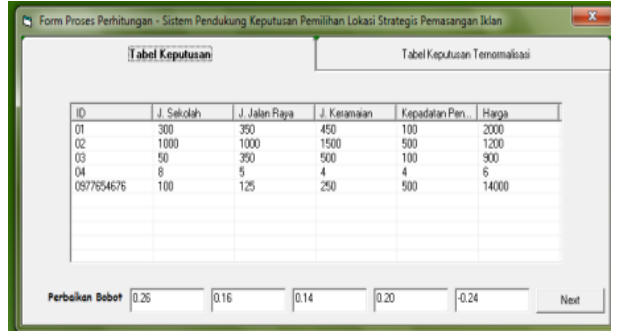

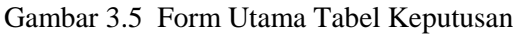

Halaman Tabel Keputusan Ternomalisasi. Pada halaman ini berisi tabel keputusan ternomalisasi untuk menentukan nilai tertinggi dan terendah, seperti pada gambar berikut.

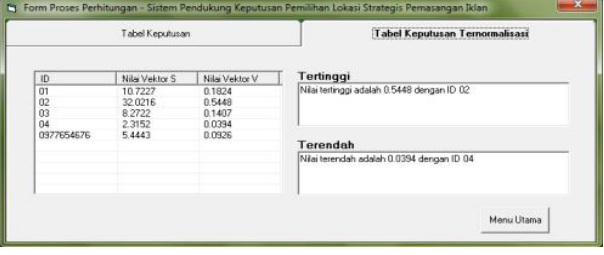

Gambar 3.6 Form Tabel Keputusa Ternomalisasi

Pada halaman ini berisi form isian untuk merubah nama dan password login dari admin, seperti pada gambar berikut.

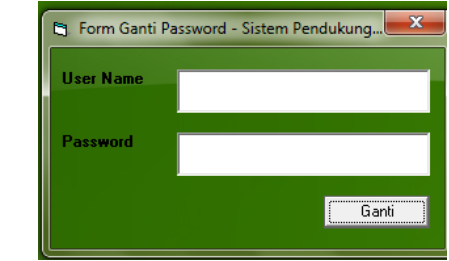

Gambar 3.7 Form Ubah Password Admin

## **Kesimpulan**

 Dari hasil pembahasan mengenai perancangan dan pembuatan Sistem ini, dapat ditarik kesimpulan bahwa Penerapan Metode Weighted Product Untuk Menentukan Lokasi Strategis Pembuatan Warnet yang menggunakan bahasa pemrograman Visual Basic dan Microsoft Access ini, dapat diambil beberapa kesimpulan diantaranya.

- 1) Metode Weighted Product (WP) dapat dipergunakan sebagai solusi untuk permasalahan dalam pendukung keputusan perusahaan.
- 2) Aplikasi pendukung keputusan ini dapat digunakan sebagai solusi dalam menentukan Lokasi Strategis Pembuatan Warnet yang sesuai dengan kriteria yang di tentukan.
- 3) Hasil aplikasi pendukung keputusan dengan menggunakan Metode Weighted Product (WP) ini dapat memberikan hasil nilai bobot tiap Lokasi Strategis

dengan beberapa kriteria yang sudah di jadikan acuan.

#### **Saran**

 Menyempurnakan dan menyederhanakan prosedur cara penentuan Lokasi Strategis Pemasangan Iklan telah dilakukan dengan menggunakan software pendukung keputusan. Untuk membangun suatu sistem pendukung keputusan yang ideal membutuhkan banyak hal yang di anggap penting untuk kinerja sistem itu sendiri. batasan - batasan yang diberikan terhadap sistem harus bersifat fleksibel. hal ini dimaksudkan untuk memperoleh suatu sistem yang benar - benar dapat di manfaatkan, baik dalam content maupun fitus yang ada.

#### **Daftar Pustaka**

- 1. Dadan Umar Daihani, 2001 "Komputerisasi Pengambilan Keputusan" Penerbit PT. Elex Media Komputindo
- 2. Febrian Jack, *Kamus Komputer dan Teknologi Informasi*, Informatika, 2004
- 3. Gunawan, W. Teknik Perancangan Sistem. 2006. Tesis Tidak Diterbitkan. Yogyakarta: UGM
- 4. Hasan, Iqbal. 2004. Pokok-pokok Materi Teori Pengambilan Keputusan. Bogor Selatan: Ghalia Indonesia
- 5. [http://id.wikipedia.org/wiki/Visualb](http://id.wikipedia.org/wiki/Visual)asic
- 6. [http://en.wikipedia.org/wiki/Weighted](http://en.wikipedia.org/wiki/Weighted%20Product)  [Product ,](http://en.wikipedia.org/wiki/Weighted%20Product)
- 7. http//bunafit-komputer.com, Visual-Basic-6-0-Multimedia-Membuat-Program-Animasi-Teks-Dan-Gambar.di akses 2008.pdf
- 8. [http://loadcellteori.wordpress.com/2011/](http://loadcellteori.wordpress.com/2011/04/05/load-call-teori-manual-load-cell/.html) [04/05/load-call-teori-manual-load](http://loadcellteori.wordpress.com/2011/04/05/load-call-teori-manual-load-cell/.html)[cell/.html](http://loadcellteori.wordpress.com/2011/04/05/load-call-teori-manual-load-cell/.html)
- 9. [http://www.vbawam.com/,](http://www.vbawam.com/)*Tutorial, Source code, Request Program Visual*

*Basic,* Visual-Basic-2008-for-Pemula-Banget.pdf

- 10. Heru, S. 2006. menurut Abjad Nama Belakang Penulis, Singkatan nama pertama font 11 normal. Tahun. Judul ArtikelMiring. (Online).
- 11. Kusrini. 2007. Konsep dan Aplikasi Sistem Pendukung Keputusan. Penerbit Andi: Yogyakarta.
- 12. Offset Andi, *Microsoft Visual Basic untuk pemula,* Madcoms, 2008
- 13. www.bangdanu.wordpress.com, *vbmenutoolba,* Visual Basic Menu Toolbar 2007.pdf